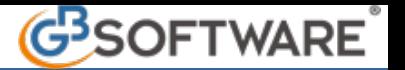

## **Abilitazione dei registri Iva**

I registri previsti dalla normativa IVA (registro fatture emesse, acquisti, corrispettivi, ecc.) devono essere numerati progressivamente in esenzione dall'imposta di bollo e tenuti ai sensi dell'art.2219, ossia senza abrasioni, cancellature e spazi in bianco.

Il numero può essere attribuito a ciascuna pagina prima dell'utilizzo; quindi non è obbligatoria la numerazione per blocchi di pagine.

I registri e i documenti Iva devono essere conservati, ai sensi dell'articolo 39 del D.P.R. n. 633/1972, fino a quando non viene definito l'eventuale accertamento riguardante l'annualità interessata dal documento o dal registro, eventualmente anche oltre il termine di dieci anni previsto dall'art.2220 del C.C. Si ricorda che le scritture contabili obbligatorie devono essere conservate, ai fini civilistici, per il periodo minimo di dieci anni.

Tutte le imprese hanno l'obbligo di tenere due registri IVA:

- *il registro IVA degli acquisti;*
- *il registro delle fatture emesse o dei corrispettivi.*

Nel *registro degli acquisti* vanno annotate:

- le fatture relative ad acquisti interni ed intracomunitari;
- le bolle doganali;
- le autofatture

Nel *registro delle fatture emesse* vanno annotate:

- le fatture emesse relative a cessioni o prestazioni di servizi interne o intracomunitarie o ad esportazioni;
- le fatture per acquisti intracomunitari;
- le fatture per acquisti da soggetti non residenti;
- le autofatture per autoconsumo o per cessioni gratuite.

Il *registro dei corrispettivi* può sostituire il registro delle fatture emesse nel caso di **dettaglianti** e **soggetti assimilati**.

Le vendite al dettaglio e le prestazioni effettuate da tali categorie vanno annotate sul registro dei corrispettivi, separatamente dalle operazioni non imponibili o esenti in un unico importo giornaliero, comprensivo di IVA, suddiviso per aliquota.

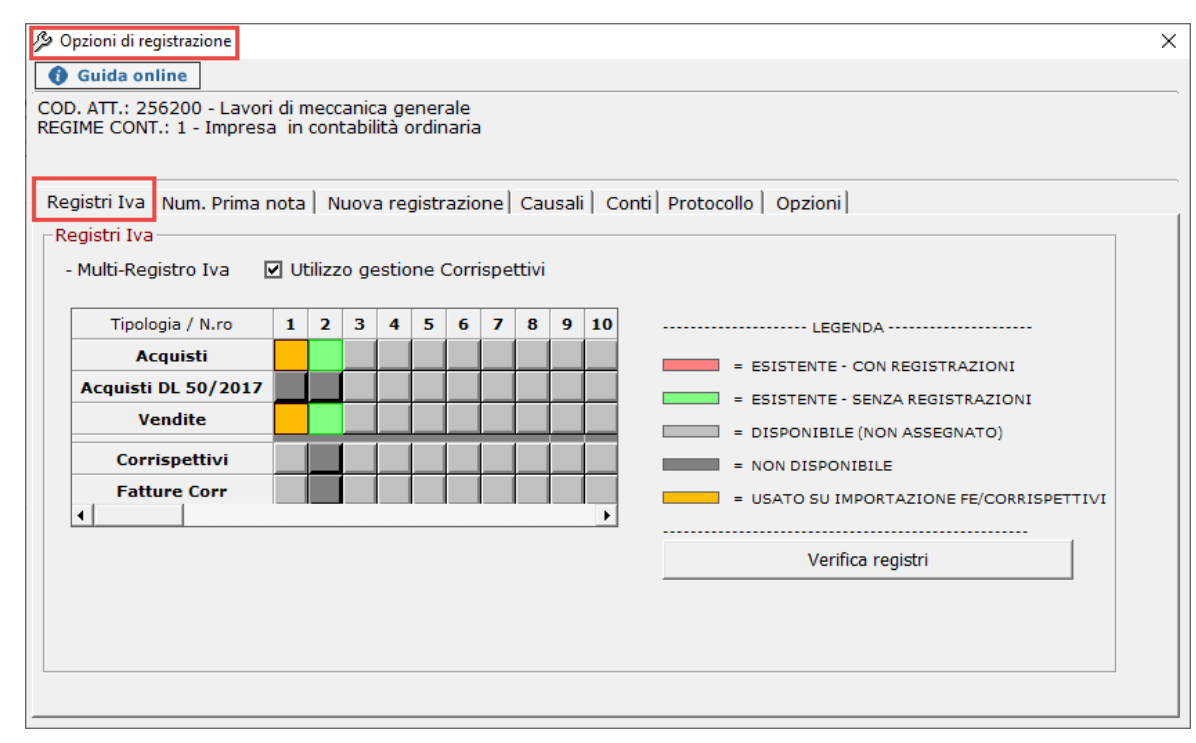

*MULTI-REGISTRO IVA*: tale gestione permette di avere una visione globale dei registri IVA presenti nella contabilità e del loro utilizzo; al contempo serve per crearne dei nuovi, o cancellare quelli già esistenti. Se la scelta proposta all'apertura non risulta soddisfacente possiamo procedere alla variazione sapendo che:

- 1. Ogni N.ro rappresenta un registro, che a sua volta può essere utilizzato per varie tipologie di registrazione: Acquisti, Vendite, Corrispettivi, Fatture Corrispettivi.
- 2. Le suddette tipologie non possono coesistere tutte assieme nello stesso registro (N.ro), ma solo seguendo una semplice regola: Acquisti e Vendite rappresentano un l° gruppo e possono coesistere tra loro; allo stesso modo si comportano Corrispettivi e Fatture

Corrispettivi, appartenenti invece al II° gruppo(visibili solo se è ceccato Utilizzo gestione Corrispettivi, punto successivo).

Riassumendo, quindi, l'unico vincolo è che NON POSSONO COESISTERE ELEMENTI DI GRUPPI DIVERSI NELLO STESSO REGISTRO e comunque, la numerazione di entrambi i gruppi deve essere consequenziale (es.: se il mio tipo di registrazioni prevede Acquisti, Corrispettivi e Vendite con più numerazioni di fatture emesse, i registri potranno essere così numerati: Registro Acquisti n. 1, Registro Vendite n.1, Registro Corrispettivi n. 2, Registro Vendite n. 3 oppure Registro Acquisti n.1, Registro Vendite n.1, Registro Vendite n.2, Registro Corrispettivi n.3 e così via).

La gestione ci permette la seguente opzione:

Utilizzo gestione Corrispettivi *Utilizzo gestione corrispettivi*

La spunta di tale opzione indica che si utilizza l'apposita gestione separata per la registrazione dei corrispettivi (accessibile dalla maschera 'prima nota' con il bottone 'Corrispettivi' situato in basso). Tale gestione provvede a creare in automatico le registrazioni di prima nota, e necessita di un registro IVA dedicato esclusivamente a questo scopo. Selezionando l'opzione, quindi, vengono visualizzate le righe Corrispettivi e Fatture Corrispettivi.

*Creazione di un registro*: cliccare su uno dei pulsanti sottostanti il N.ro (registro) che si vuole creare; a seconda della riga scelta sarà definito anche l'utilizzo che ne faremo. Appena cliccato, il bottone assumerà il colore VERDE: a questo punto il registro è già stato creato, ed il colore verde ci indica che non contiene ancora alcuna registrazione. In concomitanza i bottoni dell'altro gruppo si coloreranno di grigio scuro al fine di indicare che quel N.ro di registro non è disponibile per quel gruppo. La scelta può essere effettuata solo per i registri del l° gruppo in quanto per il II° gruppo la creazione del relativo registro avviene in fase di apertura della gestione dei corrispettivi con la scelta di una o più unità locali (vedere paragrafo 6…….); possiamo da qui, sempre vedere i Registri utilizzati anche per il II° gruppo.

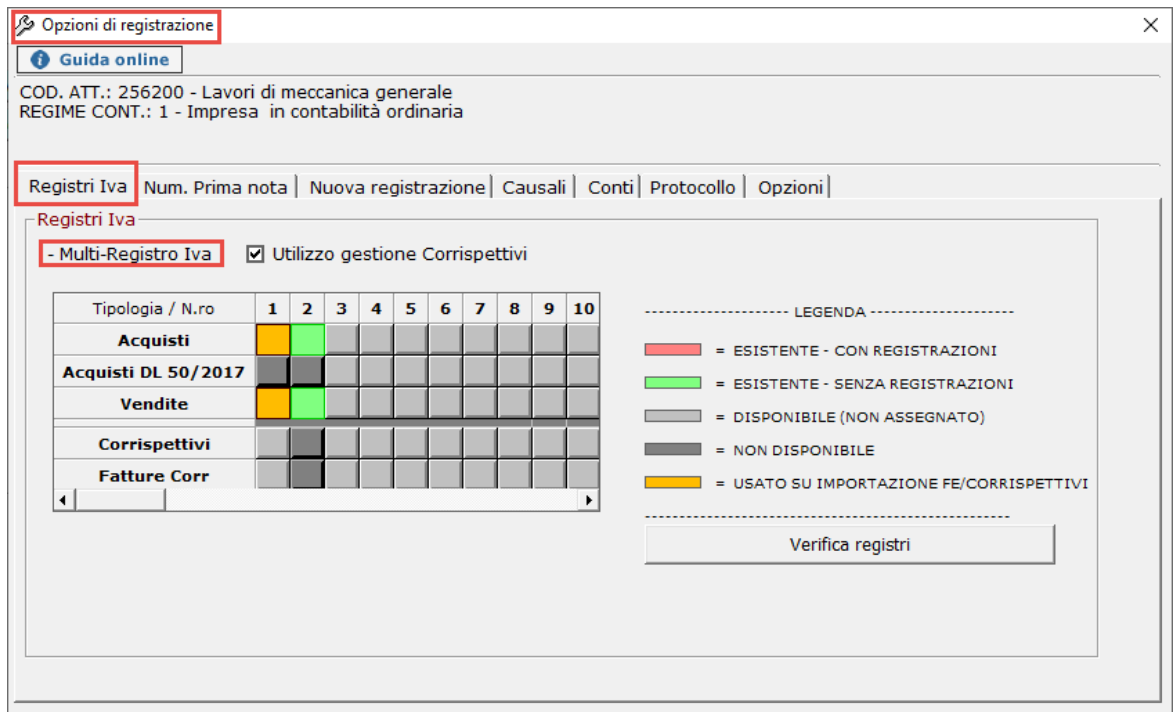

**N.B.** La creazione del registro dei corrispettivi non avviene con la procedura illustrata al precedente paragrafo per le altre tipologie di registri.

La creazione del registro dei corrispettivi avviene dall'apposito modulo aggiuntivo "Corrispettivi" e per la procedura da seguire si rimanda alla relativa guida "Operazioni preliminari per l'abilitazione del registro".

Per la *Cancellazione di un registro* basta cliccare sul relativo bottone, se non sono state effettuate registrazioni (colore VERDE), oppure da *Tasto Verifica Registri*: ci permette di cancellare eventuali Registri scelti ma inutilizzati, verificando e mantenendo solo i Registri con bottone colorato di ROSSO. Il bottone verrà riportato allo stato di 'disponibile' (colore grigio chiaro). Se tutte le tipologie risultano 'disponibili', il registro è pronto ad accogliere anche tipologie del gruppo differente da quello specificato in precedenza.

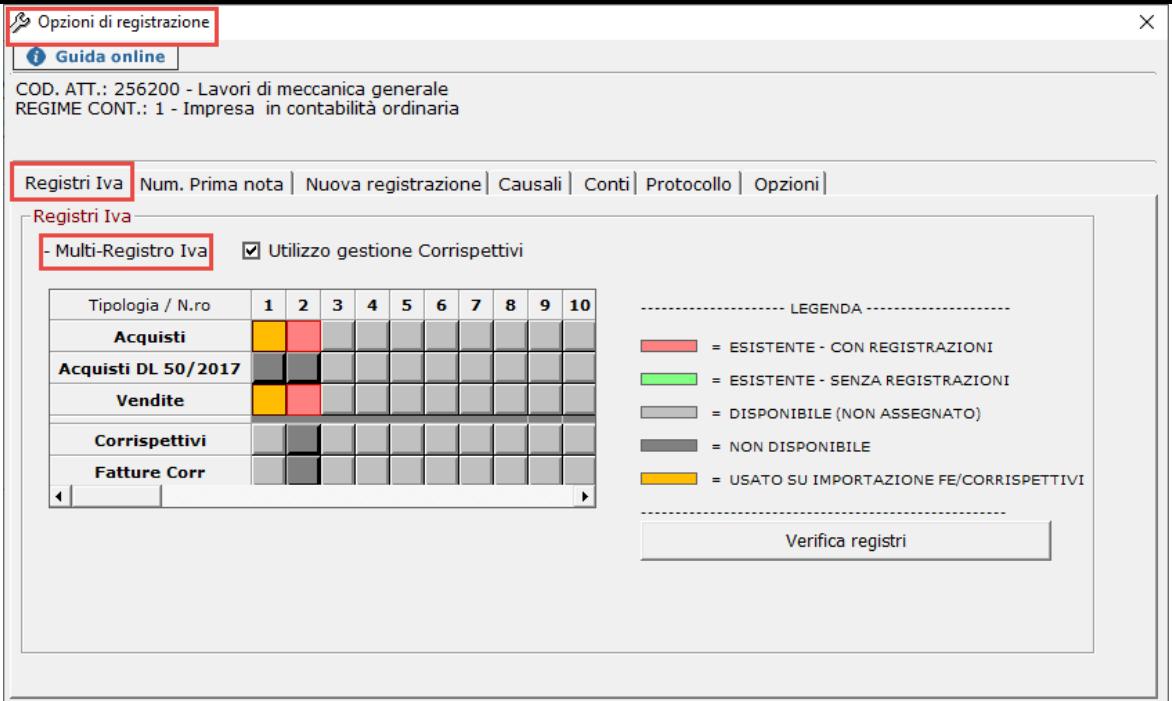

N.B.: I registri che contengono delle registrazioni sono evidenziati, come detto dal bottone colorato di ROSSO. *Essi NON POSSONO ESSERE CANCELLATI, per cui l'eventuale tentativo di eliminazione sarà bloccato dall'applicazione*.

*Quando si usano Causali Contabili che prevedono la relativa Annotazione su apposito registro (FA04, FARC ….) viene creato in automatico un unico Registro Annotazioni con il N.ro 1 rientrante nel* **I° gruppo.**

Alla riapertura dell'applicazione Contabilità e Bilancio per l'anno successivo verrà riproposta la situazione Registri effettivamente **utilizzata** per l'anno precedente.

Le prossime maschere che andremo ad aprire ci permettono di effettuare scelte che riterremo più consone per una migliore semplificazione e velocizzazione in fase di registrazione

N° doc. 20970 - aggiornato il 17/01/2013 - Autore: GBsoftware S.p.A

GBsoftware S.p.A. - Via B. Oriani, 153 00197 Roma - C.Fisc. e P.Iva 07946271009 - Tel. 06.97626336 - Fax 075.9460737 - [email protected]